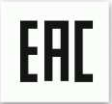

Руководство по эксплуатации

### **Уничтожитель документов (шредер) Bulros 5825M**

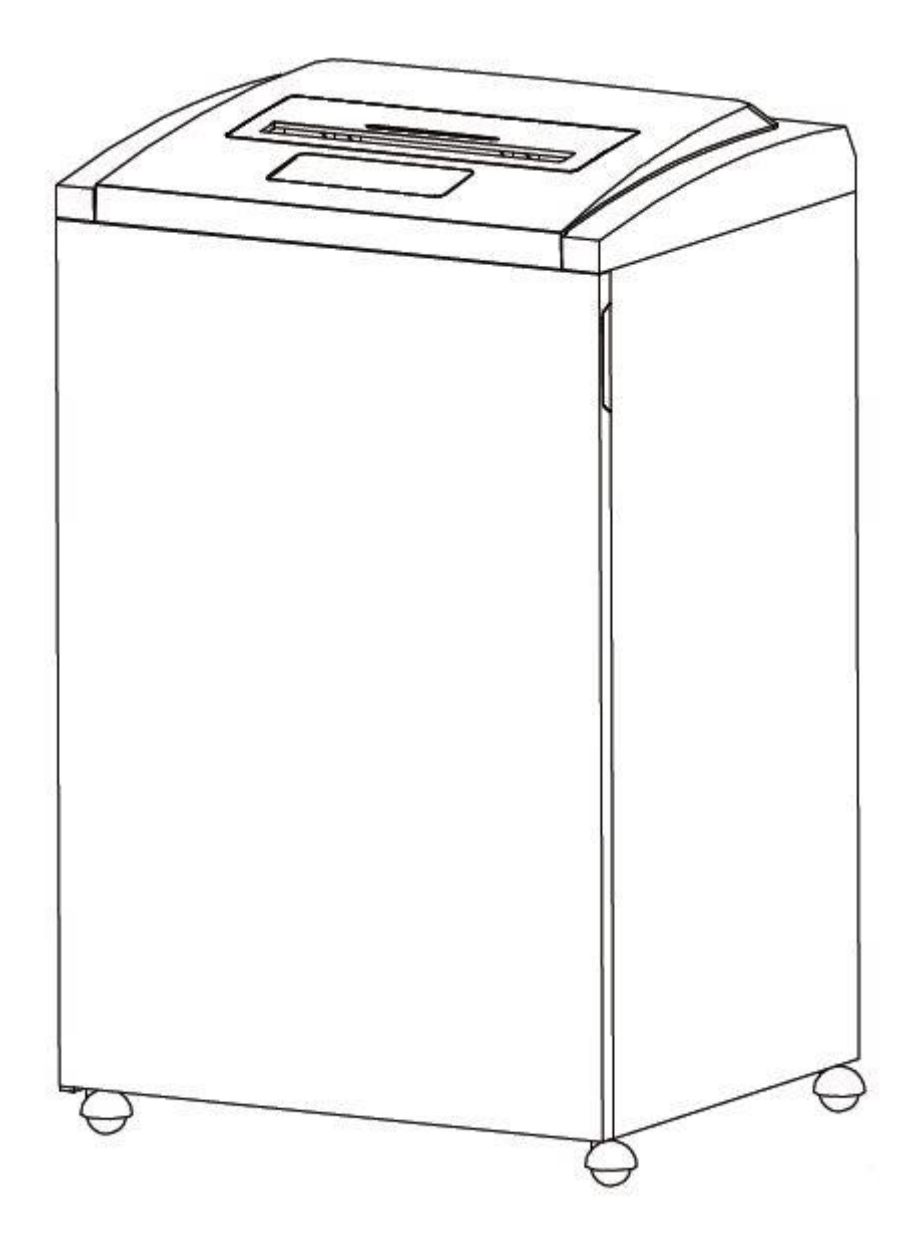

Наименование и местонахождение изготовителя: JIANGSU GOLDEN HI-TECH DIGITAL CO., LTD 1.8KM, QIYUE ROAD, YAOGUAN TOWN, WUJIN DISTRICT CHANGZHOU CITY, JIANGSU PROVINCE, CHINA Импортёр: ООО «АВИАЛ» 241520. Россия. Брянская область. Брянский район. Супонево. Ул. Шоссейная дом 4А, помещение 1 E-mail[: axo1000@gmail.com](mailto:axo1000@gmail.com) Дата изготовления: нанесено на упаковке или изделии Сделано в Китае

# **ВНЕШНИЙ ВИД И ОПИСАНИЕ**

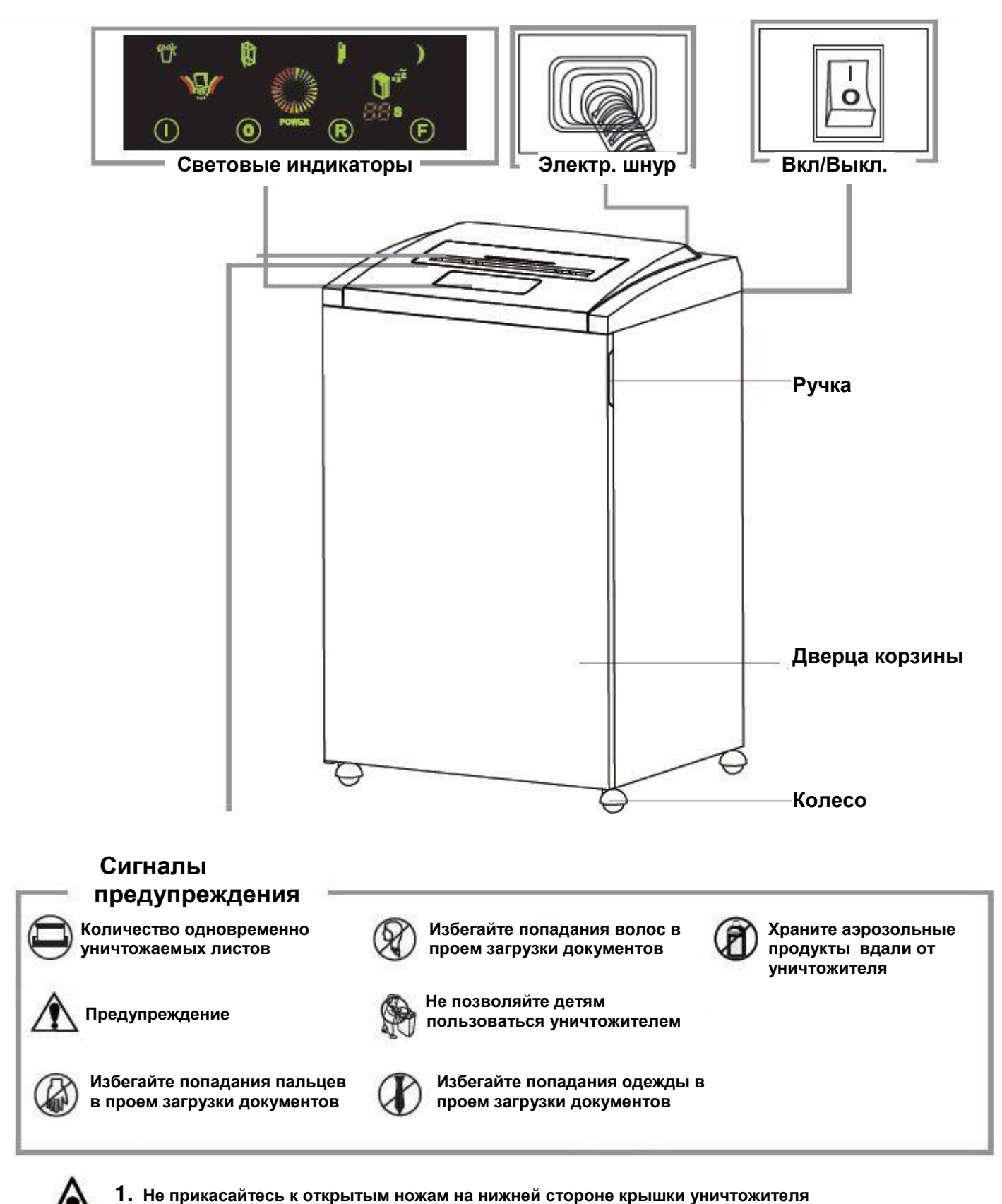

**2. Розетка электропитания должна быть заземлена и находиться рядом с аппаратом**

\* При неполадках в работе не осуществляйте ремонт самостоятельно, обращайтесь в сервисную службу указанную в гарантийном талоне. В аппарате нет деталей, которые мог бы привести в порядок покупатель.

\* Перемещать аппарат необходимо в горизонтальном положении не допуская встряски и попадания влаги.

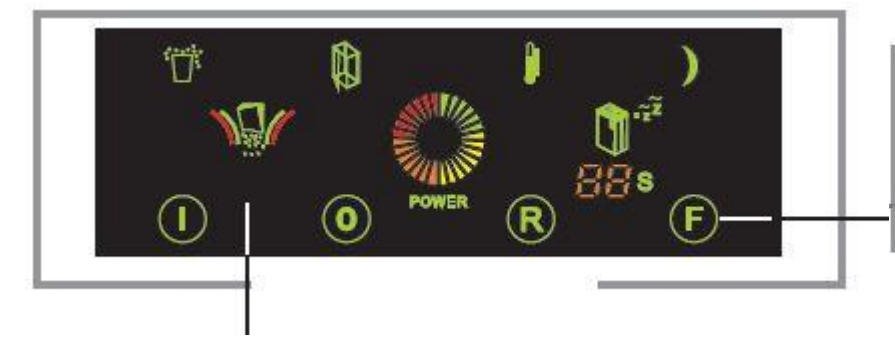

#### **Кнопки управления**

 **I: Красный свет Авто пуск O: Зеленый свет Стоп R: Зеленый свет Реверс**

 **F: Зеленый свет Пуск** 

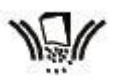

**ЗЕЛЕНЫЙ : аппарат в рабочем режиме КРАСНЫЙ : произошел зажим бумаги либо аппарат находится в режиме «Реверс»**

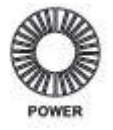

**Нагрузка : горит индикатор – шредер в рабочем режиме, индикатор не горитшредер не работает.**

**Зеленый сменился на желтый, оранжевый, затем на красный – увеличение рабочей нагрузки шредера от минимальной до максимальной**

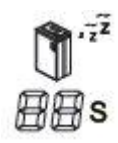

**60S: СИНИЙ Индикатор горит- шредер работает. Индикатор гаснет спустя 60с после окончания процесса измельчения. Если загорелся индикатор «Луна» - аппарат перешел в спящий режим**

## **ТЕХНИЧЕСКИЕ ХАРАКТЕРИСТИКИ**

#### **Уничтожает:**

Бумагу, скобы от степлера, CD\DVD-диски, пластиковые карты,

#### **Не уничтожает:**

Бесконечные конторские формуряры, липкие ярлыки, слайды, скрепки для бумаги, газеты, картон, влажную бумагу, ламинированные документы, изделия из пластика, полиэтиленовые пакеты и т.п.

#### **Размеры фрагмента:**

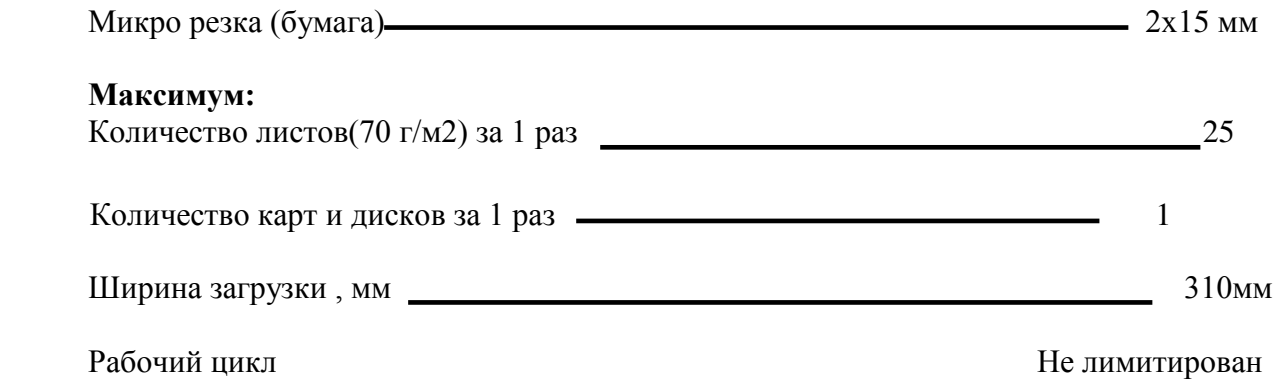

*Уничтожение документов с плотностью бумаги более 80 г\м*<sup>²</sup> *, а так же влажных документов может уменьшить количество одновременно уничтожаемых листов.*

## **РАБОТА С АППАРАТОМ Работа с бумагой**

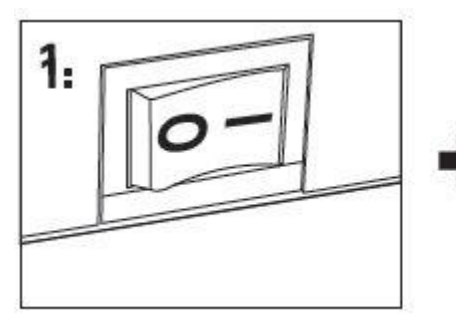

**Перед использованием проверьте напряжение уничтожителя и включите его в сеть**

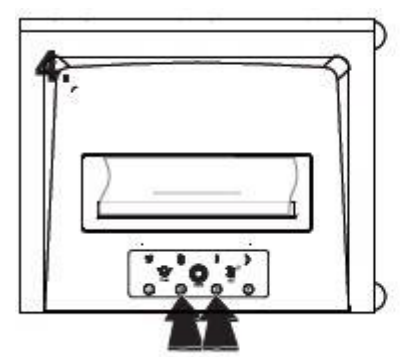

**При необходимости остановить уничтожение листов, нажмите «R» или «О». Аппарат автоматически войдет в режим реверса » и вытолкнет оставшуюся часть документа наружу. Нажмите «I», аппарат опять готов к работе**

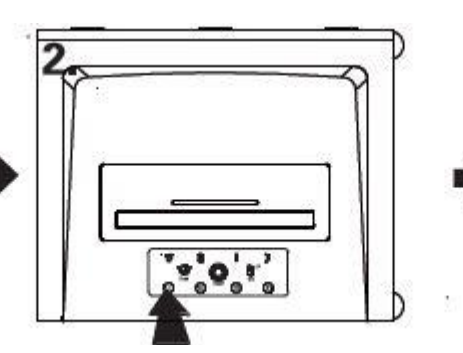

**Нажмите «I», после этого загорится индикатор «AUTO START» -аппарат готов к работе**

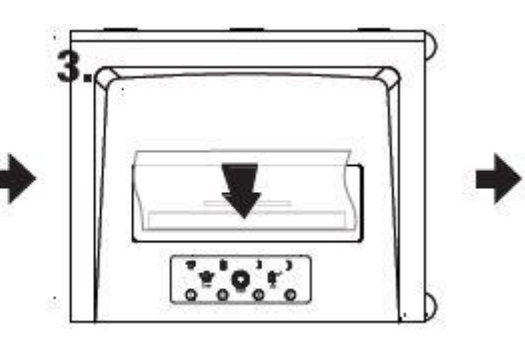

**Вставьте листы бумаги в проем загрузки. Аппарат автоматически начнет уничтожать бумагу**

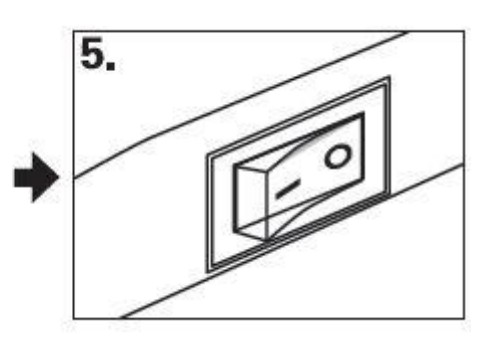

**Нажмите «О» и отключите аппарат от сети**

### **Работа с пластиковыми картами, CD-дисками**

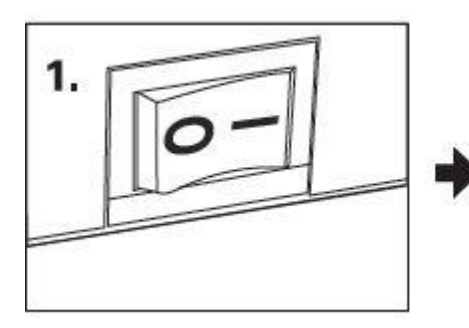

**Перед использованием проверьте напряжение уничтожителя и включите его в сеть**

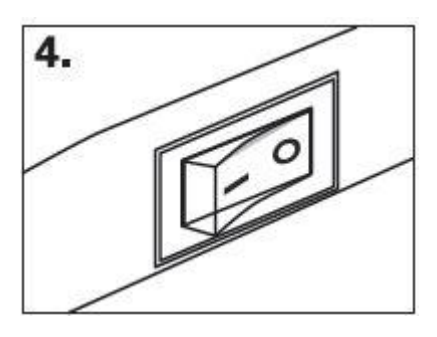

 **4 аппарат от сетиНажмите «О» и отключите** 

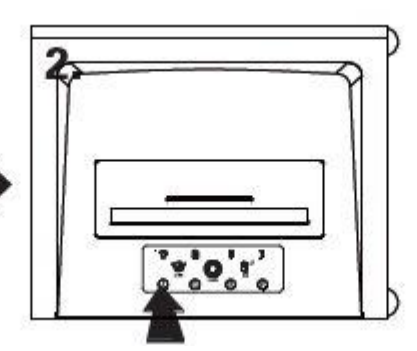

**Нажмите «I», аппарат готов к процессу уничтожения**

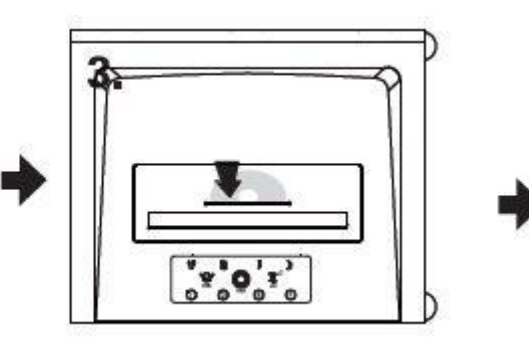

**Вставьте пластиковую карту или CD в проем загрузки. Аппарат автоматически и начнет работу**

# **ТЕХНИЧЕСКОЕ ОБСЛУЖИВАНИЕ**

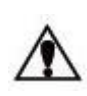

*Необходимо проводить смазку аппарата в следующих случаях:* *\* Уменьшается количество одновременно уничтожаемых листов .* *\* Усиливается шум или двигатель внезапно останавливается.*

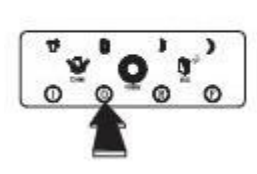

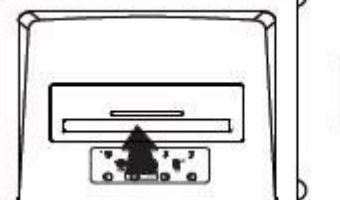

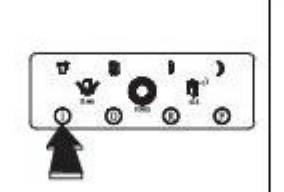

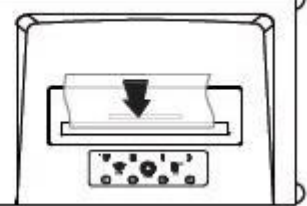

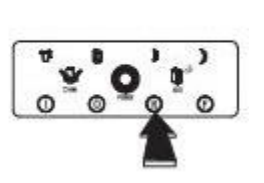

**Нажмите «О»** 

 **Нанесите смазочную жидкость**

 **Нажмите «I» Измельчите один лист**

 **Нажмите «R» и удерживайте 2-3 секунды**

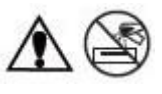

*Для смазки режущего механизма используйте только специальную смазочную жидкость, ни в коем случае не производите данную операцию с помощью других средств.*

#### **Форсированное уничтожение**

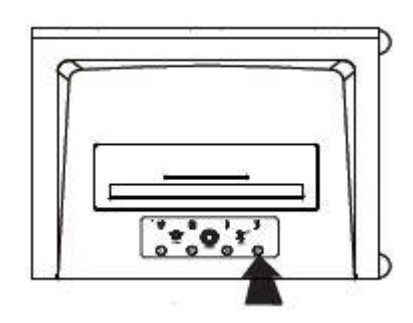

**В случае застревания объекта уничтожения нажмите «F» для форсированного уничтожения**

### **УСТРАНЕНИЕ НЕИСПРАВНОСТЕЙ 1. Открытая корзина**

**Симптом: загорается индикатор «Bin open»**

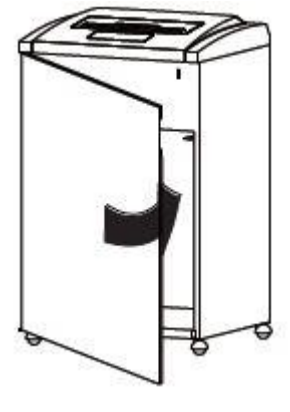

**Решение: установите корзину (контейнер для мусора) в рабочее положение и закройте дверцу**

### 2. Застревание бумаги

Симптом: загорается индикатор «Paper jam»

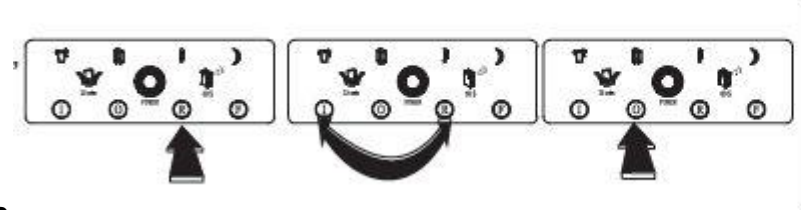

Решение:  $(1)$  Нажмите « $R$ » и удерживайте 2-3 секунды

(2) Нажимайте поочередно «В» и «І» несколько раз

(3) Нажмите «О» и отключите аппарат от сети

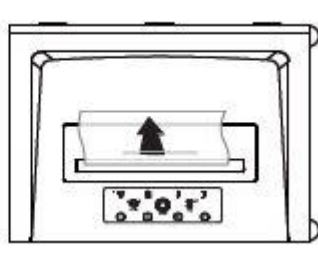

(4) Извлеките из проема загрузки застрявшие документы

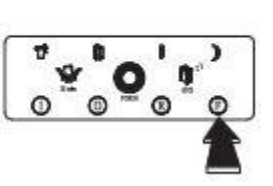

(5) Нажмите «I» и возобновите работу

### 3. Перегрев

Симптом: загорается индикатор «Over heat» Решение: нажмите «О», отключите аппарат от электропитания и дайте уничтожителю время остыть. Через некоторое время включите аппарат, если индикатор перегрева ещё горит- повторите процедуру. Если индикатор перегрева погас-можете вернуться к работе

#### 4. Полная корзина

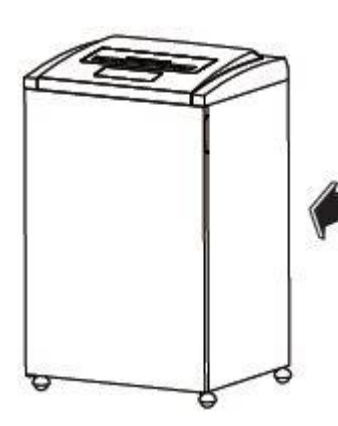

Решение: (1) откройте корзину

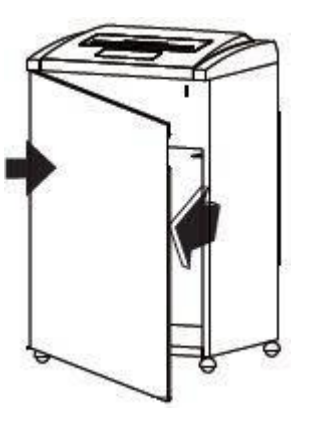

(2) освободите корзину от содержимого, поместите на место и закройте дверцу

### 4. Спящий режим

Симптом: загорается зеленая лампочка индикатора

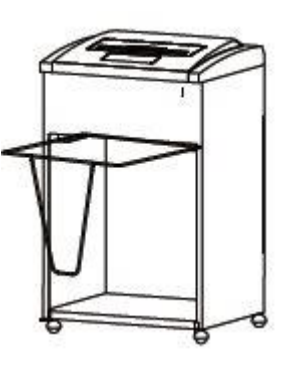

Решение: спустя 60с после окончания процесса измельчения ВЫТЯНИТЕ МУСОРНУЮ КОРЗИНУ. выньте пластиковый пакет, опустошите его и поместите обратно